# What's New with PCC EHR Reports

Dan Gillette 2019 Users' Conference Burlington, VT

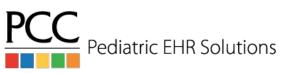

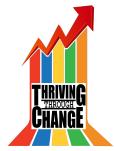

#### Goals

- Learn about new (and old) reports now in PCC EHR
- Explore best practices around customizing and creating reports to fit your practice's needs

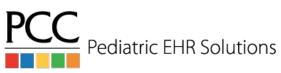

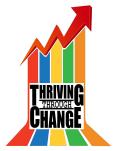

#### Fun Facts - Stats about Reports

- Reports run over 20,000 times between 1/1/19 and 4/26/19
- Top 10 reports by usage (accounts for 14,000+ report runs)
  - a. Immunization Administration Details
  - b. Vaccine Inventory Reconciliation Worksheet
  - c. Patient List
  - d. Visits by Billing Status
  - e. Huddle Sheet
  - f. Immunization Administration Count
  - g. Orders by Visit
  - h. Vaccine Inventory Transaction Log
  - i. Patient Immunization Administration Summary
  - j. Portal Users by Appointment Date

Pediatric EHR Solutions

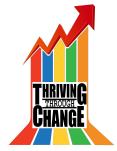

#### New and important reports

- Huddle Sheet
  - Facilitate daily planning for patients
- Preventive Care Recall
  - Ensure that your patient population is being reminded to schedule well visits
- Chronic Condition Recall
  - Provide the best possible care to your patients with complex and chronic conditions by ensuring that they're seen on-time
- Payment Reconciliation
  - Reconcile payments entered into PCC against money received from patients (all without going into partner)

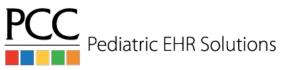

# Keeping Tabs

- Orders by Visit
  - Referral tracking without fighting with the Visit Tasks screen
  - Finding and addressing open lab orders
  - Reach Out and Read, e.g.
- Care Plans by Date
  - Who has an active care plan? What is it instructing them to do?
  - Useful for PCMH reporting

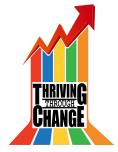

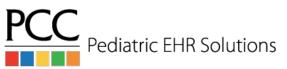

#### Immunizations

- Vaccine Inventory Reconciliation Worksheet
  - Make sure your EHR inventory matches your fridge
  - Now, also see if those lots are expired
- Vaccine Inventory Transaction Log
  - Discover where discrepancies may lie when your fridge doesn't match your EHR inventory
  - Or audit immunization adjustments across all lots (e.g., wastage)
- Immunization Administration Details
  - Quick and easy way to get a lot of information on vaccines administered at your practice

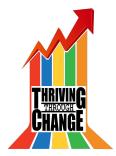

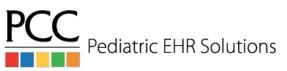

# Checking in on Billing

- Visits by Billing Status
  - Preemptively address interruptions in the revenue flow by identifying encounters for which providers have yet to bill, or billers have yet to post
- Billed Diagnoses by Date
  - Ability to find all visits that have had a certain linked billing diagnosis (in any position)
  - Identify and quantify the correlation between CPT codes and ICD-10 codes
  - You can optionally limit this by the CPT code the diagnosis is linked with to further refine your results

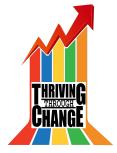

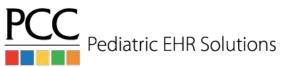

# Coming soon to a report library near you

- Configure which users can access which categories (and the reports inside of them)
- More data sources to tie disparate reports together
- Performance enhancements

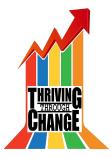

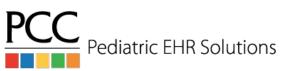

#### Data Sources

- What are these Data Sources you speak of?
  - Basically, a Data Source is a "super report" with far more filters and columns included than is useful for a report
  - They are intended to have new reports created from them, and they provide additional customization options to their so-called "child reports"
    - Think of them like the list of available fields and filters in srsgen
  - Examples: Patient List, Prescription Activity, and Appointments

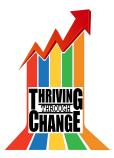

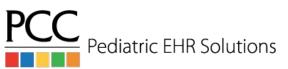

#### Data Sources

- So what do I do with a Data Source?
  - Create reports from it which are helpful for your practice, using the Customize Report workflow

| Report Library                                                                    | - 🗆 X     |
|-----------------------------------------------------------------------------------|-----------|
| Appointments                                                                      |           |
| Data source for building appointment-focused reports.                             |           |
| Edit Categories Appointment, Data Source                                          |           |
| Appointments / Blocks                                                             |           |
| Appointments Only                                                                 | •         |
| Appointment Date                                                                  |           |
| Next 30 Days From 06/10/2019 to 07/10/2019                                        |           |
| Appointment Month                                                                 |           |
| All Appointment Months                                                            | •         |
| Appointment Day of Week                                                           |           |
|                                                                                   |           |
| All Appointment Day of Weeks                                                      | Click me! |
|                                                                                   | Click me! |
| All Appointment Day of Weeks Time Range for Appointment From (8:00am) to (5:00pm) | Click me! |
| Time Range for Appointment                                                        | Click me! |
| Time Range for Appointment                                                        | Click me! |

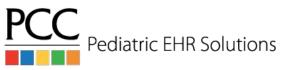

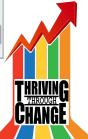

#### **Customizing Reports - Overview**

- Reasons to consider making a custom report
- Four key tools to use in making a specialized, useful report from a data source
  - Edit Criteria
  - Reorganizing and setting defaults for filters
  - Edit Columns
  - Reorganizing columns, and choosing which columns will be shown

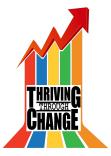

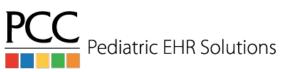

# Customizing Reports - Key Tools

Four key tools to use in making a specialized, useful report from a data source

- 1. Selecting Criteria
- 2. Reorganizing and setting defaults for filters
- 3. Selecting Columns

Pediatric EHR Solutions

4. Reorganizing columns, and choosing which columns will be shown

| Report Library                                                                                                    | - |          | × |
|----------------------------------------------------------------------------------------------------|---|----------|---|
| ustomize Report                                                                                                    |   |          |   |
| Title: Appointments                                                                                                    |   |          |   |
| Description: Data source for building appointment-focused reports.                                                                            |   |          |   |
| Categories: Appointment, Data Source                                                                                                    |   | *        |   |
| elect Columns to Include                                                                                                    |   |          | ł |
| Edit + 45 Columns                                                                                                    |   |          |   |
|                                                                                                    |   |          |   |
|                                                                                                    |   |          |   |
|                                                                                                    |   |          | - |
| odify Report Criteria                                                                                                    |   |          |   |
| odify Report Criteria<br>Appointments / Blocks                                                                                                |   |          |   |
|                                                                                                    |   | <b>*</b> | - |
| Appointments / Blocks                                                                                                    |   | •        |   |
| Appointments / Blocks Appointments Only                                                                                                    |   | •        |   |
| Appointments / Blocks Appointments Only Appointment Date                                                                                      |   | •        |   |
| Appointments / Blocks     Appointments Only       Appointment Date     Prom 06/10/2019 to 07/10/2019                                          |   | ×.       |   |
| Appointments / Blocks     Appointments Only       Appointment Date     Prom 06/10/2019 to 07/10/2019       Next 30 Days     * From 06/10/2019 |   |          |   |

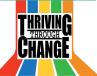

# Customizing Reports - Selecting Criteria

- Use this tool to choose which filters will be included in your new report
- Use the Search Filter to find the filter(s) you're looking for
- Use the Select All/None to make sweeping changes

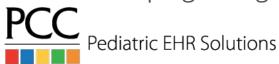

| Select All | Select None                                      | Search Filter: |
|------------|--------------------------------------------------|----------------|
| Select     | Report Criteria                                  |                |
|            | Appointment                                      |                |
|            | Appointment Provider                             |                |
|            | Appointment Location                             |                |
|            | Appointment Reason                               |                |
|            | Appointment Visit Type                           |                |
|            | Appointment Status                               |                |
|            | Provider Working Hours                           |                |
|            | Last Scheduling Action                           |                |
|            | Patient Name                                     |                |
|            | Patient Age at Appointment                       |                |
|            | Patient Sex                                      |                |
|            | Patient Primary Insurance Group for Appointment  |                |
|            | Patient Primary Insurance Policy for Appointment |                |
|            | Include by Patient Flag                          |                |
|            | Exclude by Patient Flag                          |                |
|            | Home Account Name                                |                |
|            | Home Zip Code                                    |                |
|            | Include by Account Flag                          |                |
|            | Exclude by Account Flag                          |                |
|            | Outstanding Personal Balance                     |                |

Cancel Save

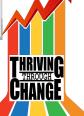

# Customizing Reports - Filter Defaults and Order

- With the now smaller list of filters, drag and drop the filters into your preferred order
- For any filters which will usually have the same value, set it now - they will become the new defaults

|                                                                                                    | -               |   |
|----------------------------------------------------------------------------------------------------|-----------------|---|
| ustomize Report                                                                                                    |                 |   |
| Title: (Appointments                                                                                                    |                 |   |
| Description: Data source for building appointment-focused reports.                                                            |                 |   |
| Categories: Appointment, Data Source                                                                                          |                 | v |
| elect Columns to Include                                                                                                    |                 |   |
| Edit + 45 Columns                                                                                                    |                 |   |
|                                                                                                    |                 |   |
|                                                                                                    |                 |   |
|                                                                                                    |                 |   |
| odify Report Criteria                                                                                                    |                 |   |
|                                                                                                    |                 |   |
| odify Report Criteria Appointments / Blocks Appointments Only                                                                 |                 | • |
| Appointments / Blocks<br>Appointments Only                                                                                    |                 | • |
| Appointments / Blocks<br>Appointments Only<br>Appointment Date                                                                |                 | • |
| Appointments / Blocks<br>Appointments Only                                                                                    | 1 to 07/10/2019 | ¥ |
| Appointments / Blocks<br>Appointments Only<br>Appointment Date                                                                | 1 to 07/10/2019 | • |
| Appointments / Blocks<br>Appointments Only<br>Appointment Date<br>Next 30 Days                                                | 1 to 07/10/2019 | • |
| Appointments / Blocks<br>Appointments Only<br>Appointment Date<br>Next 30 Days<br>Appointment Month<br>All Appointment Months | to 07/10/2019   |   |
| Appointments Only Appointment Date Next 30 Days From 06/10/2019                                                               | to 07/10/2019   | • |

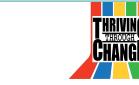

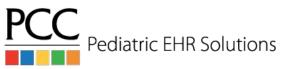

# **Customizing Reports - Selecting Columns**

- Many reports, especially those linked to Data Sources, have many more columns included in the report query than actually needed
  - Or, conversely, there may be columns which are turned off, but may be useful for your new report
- Use the Select Columns tool to make your query "leaner", and thus faster

# Select Columns to IncludeEdit45 Columns

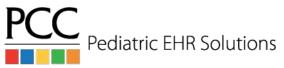

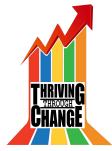

#### Customizing Reports - Output Controls

Want to see some pieces of data in a report, but only sometimes? You can do

that! Columns: 11 Displayed Appointment Date Appointr Date Appointment Month July (89) Appointment Day of Week 07/01/2 Appointment Time 07/01/20 Appointment Duration 07/01/20 Appointment Provider Appointment Location 07/01/20

Pediatric EHR Solutions

| Group By: | Appointment Month |  |
|-----------|-------------------|--|
| oroup by. | Appointment Month |  |

Use the 'grouping' feature to better organize your report results, and subtotal any numeric columns which your report includes

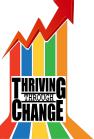

v

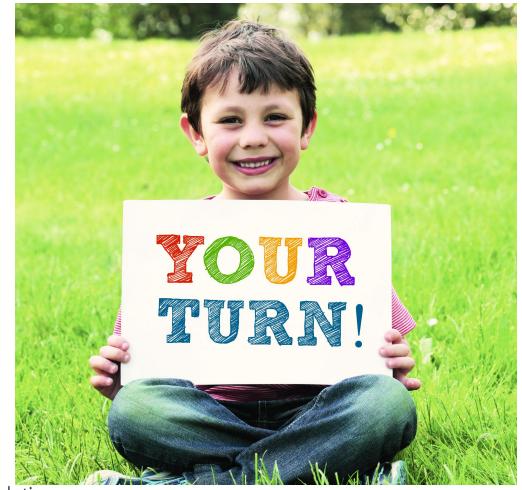

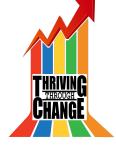

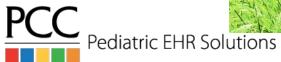

# Wrap Up

Take a moment to think about at least one new report you'll build once you return to your office, and/or changes you'll make to your current reports based on what you've learned

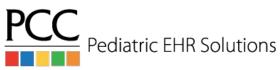

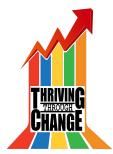

#### Takeaways

What have you learned today?

- Cool new reports, like the Huddle Sheet, patient recalls, and Payment Reconciliation Report improve workflows which had required Partner functionality
- 2. Refresher on existing reports and how they can be useful
- 3. What Data Sources are, and how to use them
- 4. Customization controls and features

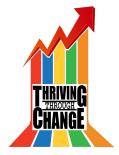

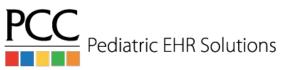